# **Liikkuva-sovellusprojekti**

**Joel Kivelä Erkki Koskenkorva Mika Lehtinen Oskari Leppäaho Petri Partanen**

## **Vaatimusmäärittely**

Julkinen Versio 0.8.0 14.5.2014

**Jyväskylän yliopisto**

**Tietotekniikan laitos**

**Jyväskylä**

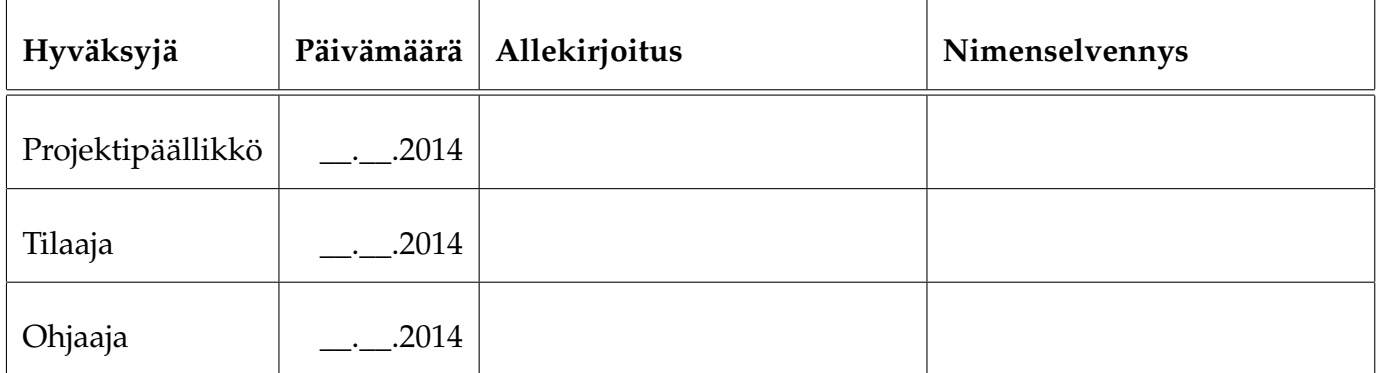

## **Tietoa dokumentista**

#### **Tekijät:**

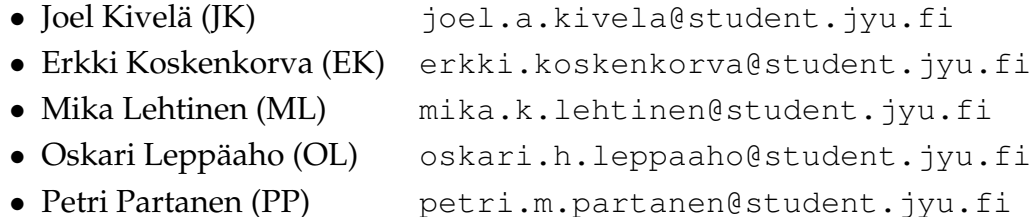

**Dokumentin nimi:** Liikkuva-projekti, Vaatimusmäärittely **Sivumäärä:** [17](#page-24-0)

**Tiivistelmä:** Liikkuva-projekti kehittää Jyväskylän yliopiston liikuntakasvatuksen laitokselle käyttöliittymän konenäköpohjaiselle liikemittarille. Dokumentissa kuvataan Liikkuva-projektissa toteutettavan sovelluksen toiminnalliset ja tekniset vaatimukset sekä rajoitteet. Lisäksi kuvataan vaatimusten prioriteetit ja tilat.

**Avainsanat:** Aktiivisuustaso, CAVAPA, käyttöliittymä, liikemittari, liikemäärä, rajoitteet, sovelluksen kokonaisrakenne, tekniset vaatimukset, toiminnalliset vaatimukset.

# **Muutoshistoria**

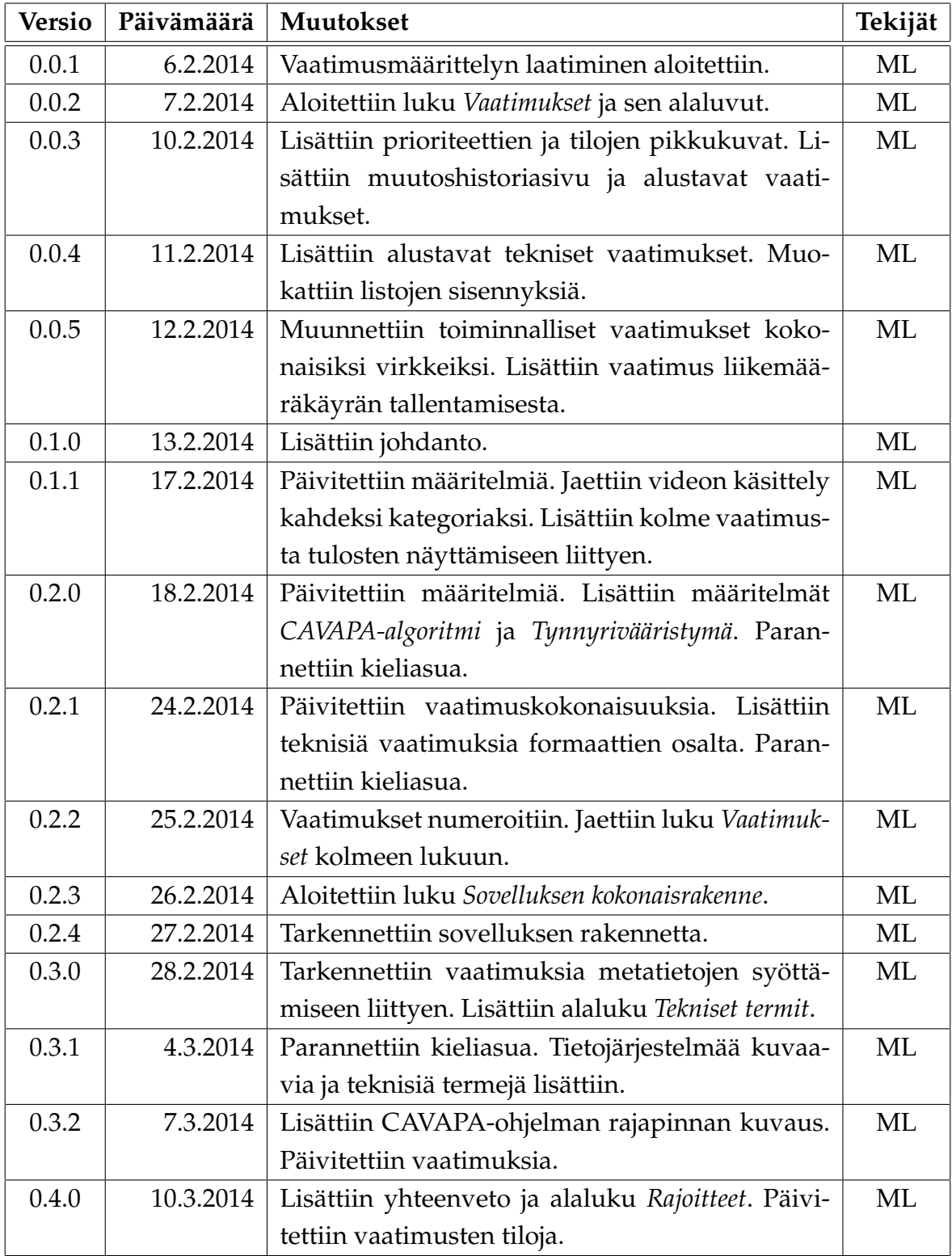

Liikkuva-projekti Vaatimusmäärittely 0.8.0 Julkinen

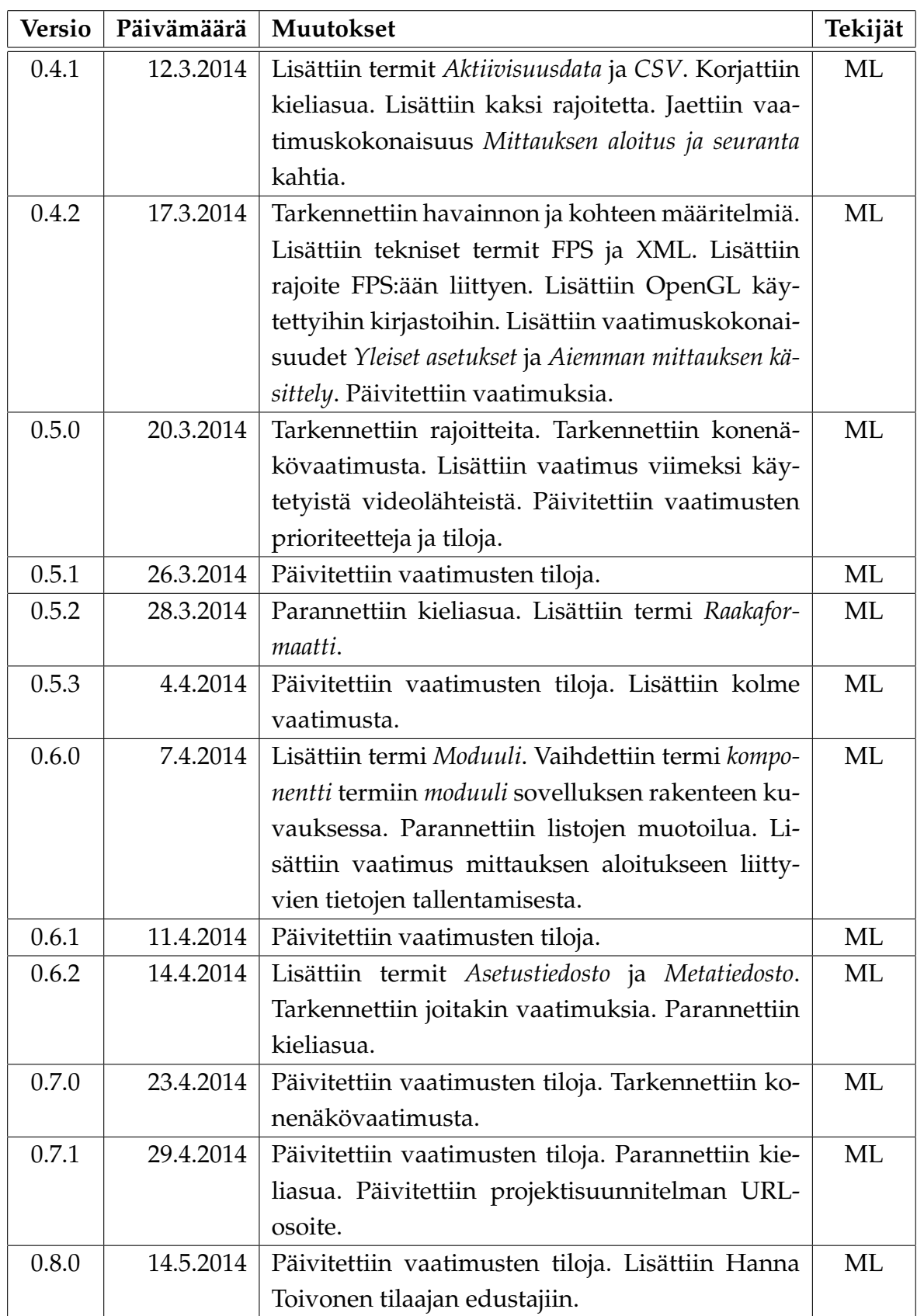

# **Tietoa projektista**

Liikkuva-sovellusprojekti kehittää Jyväskylän yliopiston liikuntakasvatuksen laitokselle käyttöliittymän konenäköpohjaiselle liikemittarille, jolla voidaan visualisoida videokuvasta mitattua ihmisjoukon aktiivisuustasoa sekä suorittaa mittauksessa tarvittava kalibrointi.

#### **Tekijät:**

- Joel Kivelä (JK) [joel.a.kivela@student.jyu.fi](mailto:joel.a.kivela@student.jyu.fi) • Erkki Koskenkorva (EK) [erkki.koskenkorva@student.jyu.fi](mailto:erkki.koskenkorva@student.jyu.fi)
- Mika Lehtinen (ML) [mika.k.lehtinen@student.jyu.fi](mailto:mika.k.lehtinen@student.jyu.fi)
- Oskari Leppäaho (OL) [oskari.h.leppaaho@student.jyu.fi](mailto:oskari.h.leppaaho@student.jyu.fi)
- Petri Partanen (PP) [petri.m.partanen@student.jyu.fi](mailto:petri.m.partanen@student.jyu.fi)

#### **Tilaaja:**

• Taru Lintunen [taru.lintunen@jyu.fi](mailto:taru.lintunen@jyu.fi) • Heidi Pasi [heidi.pasi@jyu.fi](mailto:heidi.pasi@jyu.fi) • Kimmo Suomi [kimmo.suomi@jyu.fi](mailto:kimmo.suomi@jyu.fi) • Ville Tirronen [ville.e.t.tirronen@jyu.fi](mailto:ville.e.t.tirronen@jyu.fi) • Hanna Toivonen [toivonen.hanna@yahoo.com](mailto:toivonen.hanna@yahoo.com)

#### **Ohjaajat:**

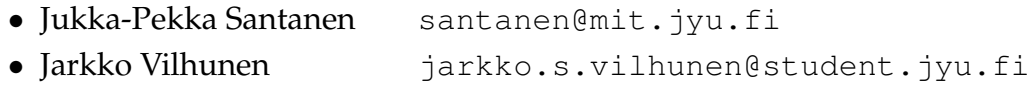

#### **Yhteystiedot:**

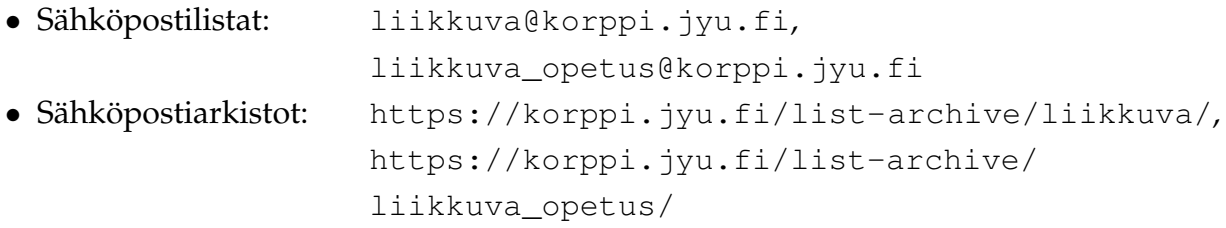

# **Sisältö**

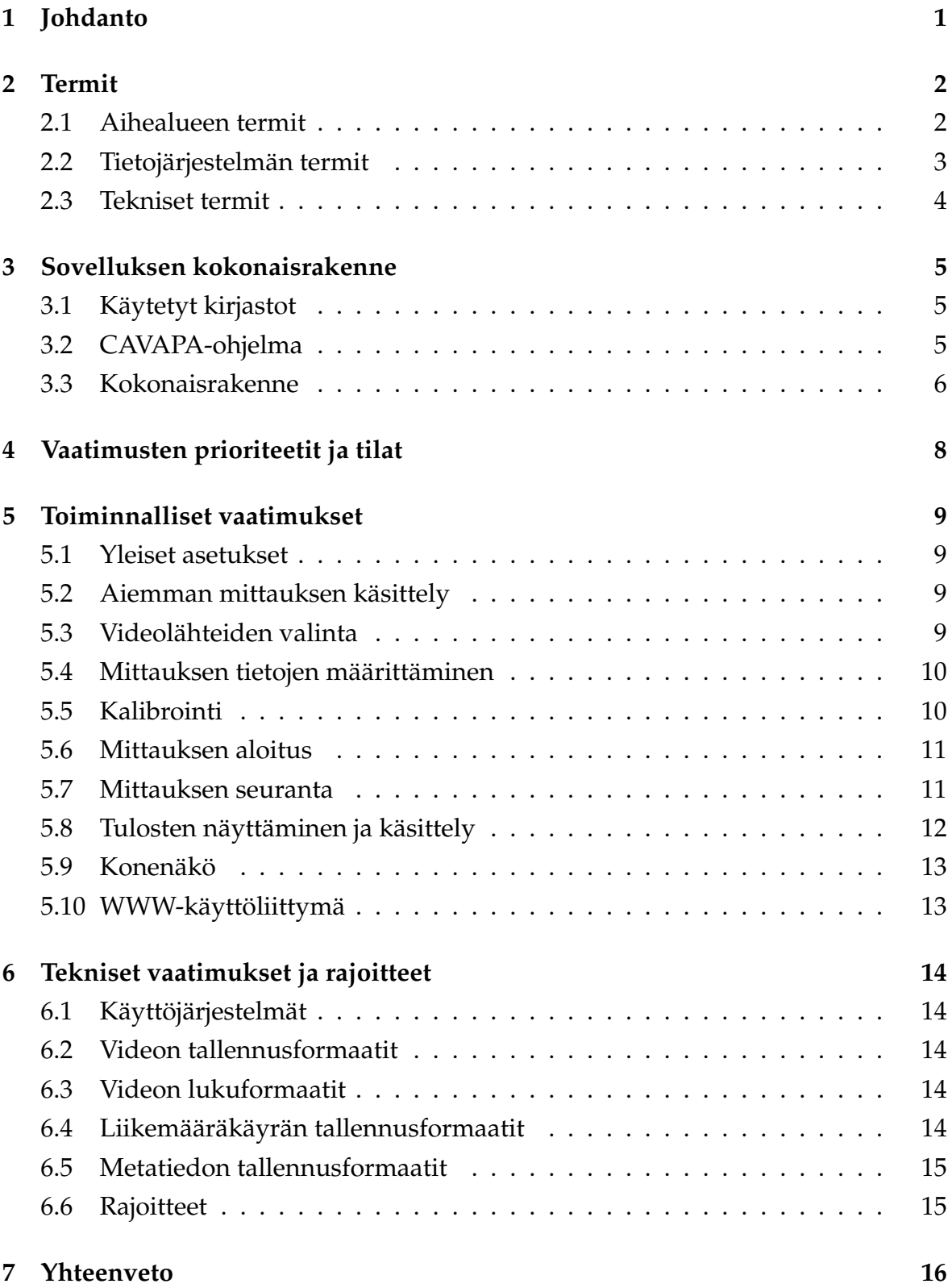

### **[8 Lähteet](#page-24-1) 17**

# <span id="page-8-0"></span>**1 Johdanto**

Ryhmäliikunnan tutkimuksessa liikemäärän selvittämiseksi käytetään tavallisesti henkilöihin kiinnitettäviä laitteita tai tutkijoiden silmämääräistä arviointia. Nämä menetelmät voivat kuitenkin olla kalliita ja/tai aikaavieviä, sekä etenkin pidemmän aikavälin liikemäärän seuranta on hankalaa.

Liikuntakasvatuksen laitos ja tietotekniikan laitos ovat yhteistyössä kehittäneet ohjelmiston, joka mahdollistaa ihmisjoukon liikemäärän mittaamisen videokuvasta. Kyseisen ohjelmiston käyttäminen on kuitenkin vaativaa, koska sillä ei ole kunnollista käyttöliittymää.

Liikkuva-projekti suunnittelee ja toteuttaa käyttöliittymän kyseiselle konenäköpohjaiselle liikemittarille, jolla voidaan visualisoida videokuvasta mitattua ihmisjoukon aktiivisuustasoa sekä suorittaa mittauksessa tarvittava kalibrointi. Sovellusprojektin kokonaistavoitteena on siis mahdollistaa liikemittarin helppo käyttö liikuntakasvatuksen laitoksen tutkijoille ja opiskelijoille.

Vaatimusmäärittely kuvaa Liikkuva-projektissa toteutettavan sovelluksen toiminnalliset ja tekniset vaatimukset sekä kokonaisrakenteen. Dokumenttiin päivitetään myös vaatimusten prioriteetit ja niiden toteutumisen tilat. Projektin taustoja, tarpeita ja tavoitteita sekä kehitettävällä tietojärjestelmällä tuettavaa prosessia kuvataan tarkemmin projektisuunnitelmassa [\[1\]](#page-24-2).

# <span id="page-9-0"></span>**2 Termit**

Luvussa kuvataan projektissa käytettäviä aihealueen, tietojärjestelmän ja toteutustekniikoiden termejä.

### <span id="page-9-1"></span>**2.1 Aihealueen termit**

Projektin aihealueen termejä ovat seuraavat:

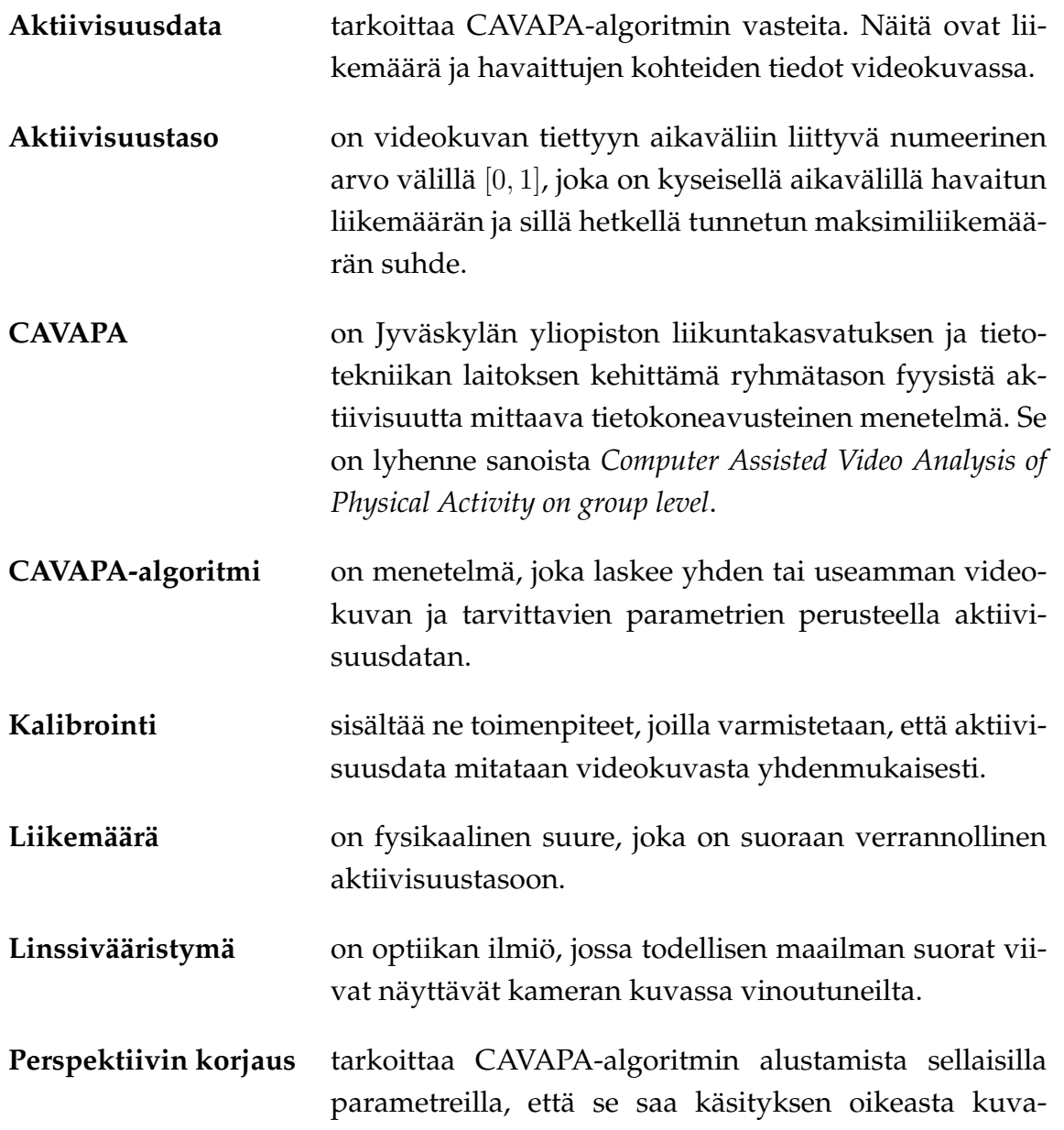

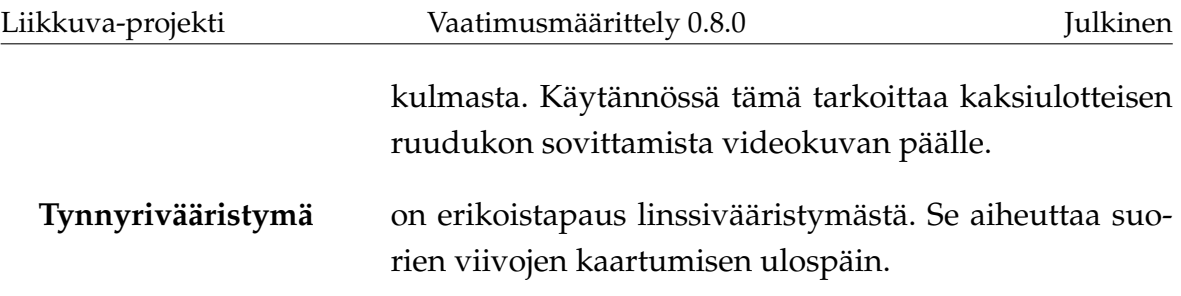

# <span id="page-10-0"></span>**2.2 Tietojärjestelmän termit**

Tietojärjestelmän osia ja ominaisuuksia kuvaavia käsitteitä ovat luvussa [2.1](#page-9-1) kuvattujen ohella seuraavat:

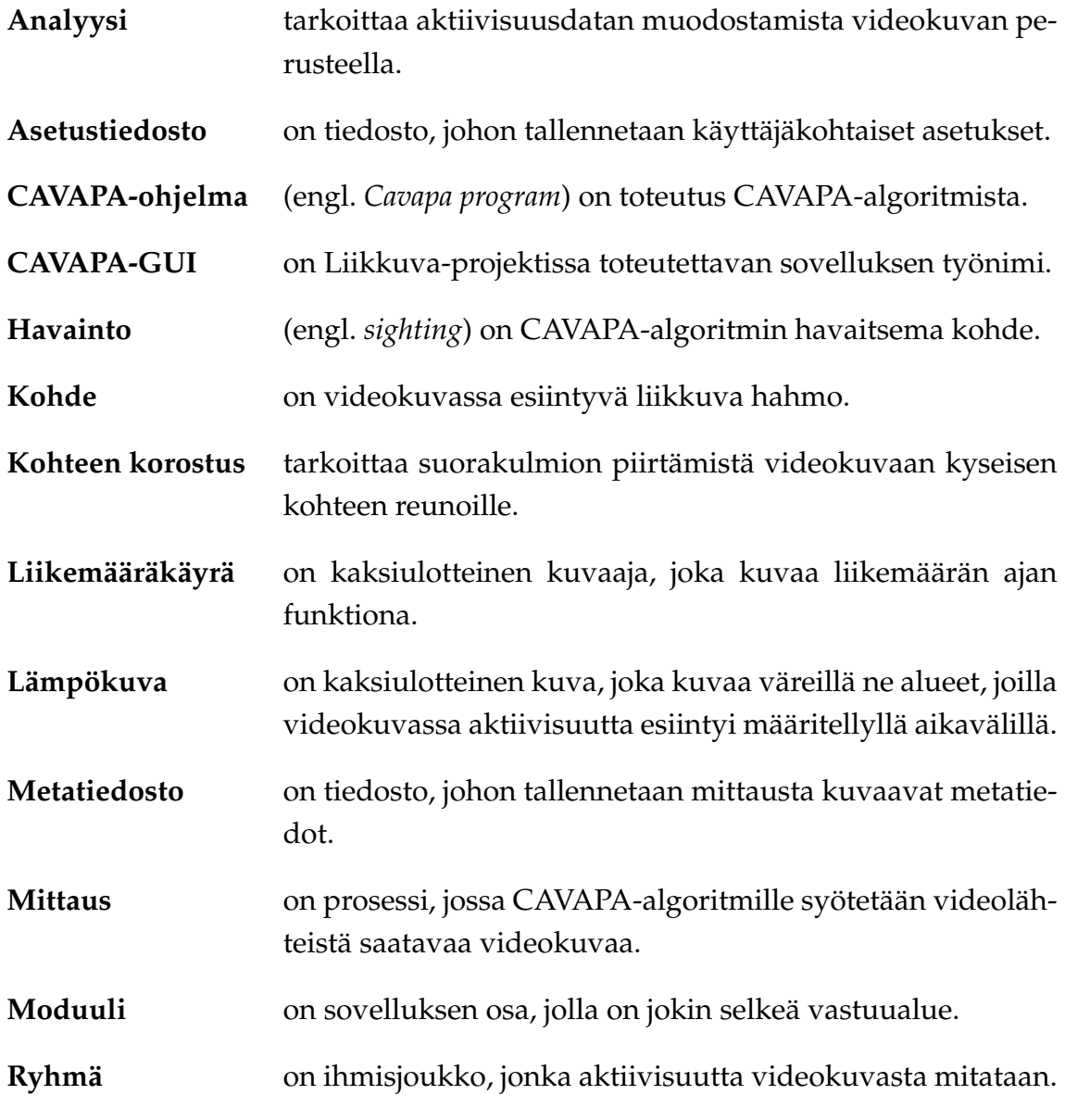

**Videolähde** on joko videotiedosto tai videokamera.

### <span id="page-11-0"></span>**2.3 Tekniset termit**

Vaatimusmäärittelyssä esiintyviä tiedostoformaatteihin ja toteutustekniikoihin liittyviä termejä ovat seuraavat:

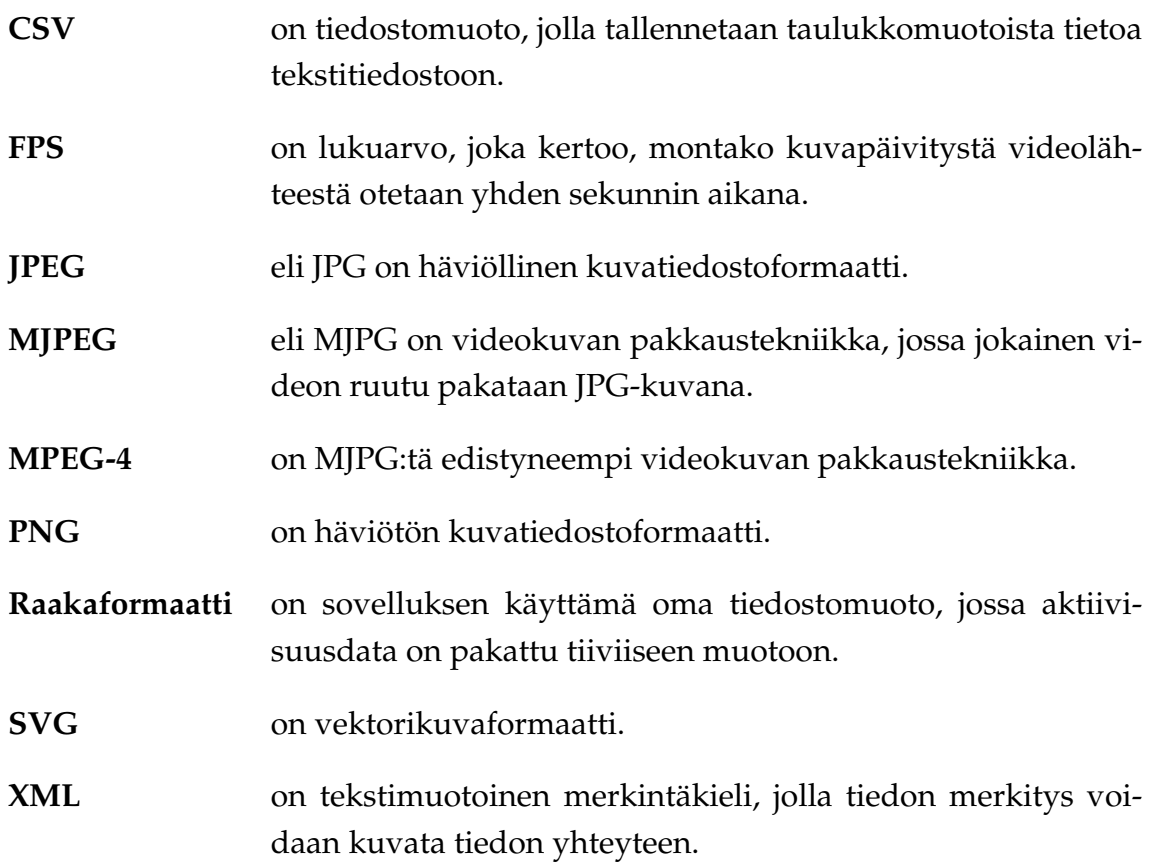

# <span id="page-12-0"></span>**3 Sovelluksen kokonaisrakenne**

Luvussa kuvataan Liikkuva-projektissa kehitettävän CAVAPA-GUI-sovelluksen moduulit ja niiden suhteet toisiinsa sekä sovelluksen käyttämät aliohjelmakirjastot. Koko tietojärjestelmä koostuu CAVAPA-GUI:sta, CAVAPA-ohjelmasta, videokameroista ja mahdollisista muista laitteista.

### <span id="page-12-1"></span>**3.1 Käytetyt kirjastot**

CAVAPA-GUI käyttää seuraavia kirjastoja:

- **OpenCV** (*Open Source Computer Vision Library*) on avoimen lähdekoodin konenäkökirjasto. CAVAPA-GUI käyttää sitä videotiedostojen ja kameran lukemiseen sekä kameralta tulevan kuvan tallentamiseen.
- **OpenGL** (*Open Graphics Library*) on laitteistoriippumaton grafiikkakirjasto. CAVAPA-GUI käyttää sitä videokuvan ja siihen liittyvän kalibrointigrafiikan esittämiseen.
- **Qt** on avoimen lähdekoodin käyttöliittymä- ja sovelluskehys. CAVAPA-GUI käyttää sitä graafisen käyttöliittymän esittämisessä.

### <span id="page-12-2"></span>**3.2 CAVAPA-ohjelma**

Luvussa [3.1](#page-12-1) mainittujen kirjastojen lisäksi CAVAPA-GUI käyttää tilaajan kehittämää analyysiohjelmaa, joka laskee annetun videokuvan perusteella siihen liittyvän aktiivisuusdatan. Liikkuva-projekti ei tee muutoksia CAVAPA-ohjelmaan, vaan tarvittaessa muutokset tekee ohjelman kehittänyt Jarkko Vilhunen.

CAVAPA-ohjelman tarjoama rajapinta muodostuu yksittäisestä luokasta Detector. Se tarvitsee tiedot kameroista ja vapaaehtoisesti listan kalibraatiopisteistä, joiden avulla useamman kameran sijainnin määrittäminen tarkentuu.

Yksittäisen kameran tietoja ovat seuraavat:

- kamerakuvan resoluutio,
- kameran sijainti,
- kameran kuvaussuunta,
- näkökentän leveys ja
- tynnyrivääristymän voimakkuus.

Videokuvan analysointia varten Detector-luokassa on metodi compute, joka ottaa vastaan yksittäisen kuvaruudun kustakin videolähteestä ja palauttaa jokaista videolähdettä kohti joukon havaintoja (Sighting).

Yksittäinen havainto muodostuu seuraavista tiedoista:

- kohteen tunniste,
- kohteen vasemman yläkulman koordinaatti videokuvassa,
- kohteen oikean alanurkan koordinaatti videokuvassa,
- kalibroinnin pohjalta tehty arvio kohteen sijainnista maailmassa ja
- arvioitu havainnon luotettavuus.

#### <span id="page-13-0"></span>**3.3 Kokonaisrakenne**

Sovelluksen kokonaisrakenne on esitetty kuvassa [3.1.](#page-14-0) Moduuli CavapaBase vastaanottaa videokuvaa yhdestä tai useammasta videolähteestä ja lähettää sitä eteenpäin analyysiohjelmalle *Cavapa program*, joka puolestaan laskee videokuvan perusteella aktiivisuusdatan.

Moduuli CavapaController

- tallentaa, lukee ja välittää sovelluksen tarvitsemia asetuksia,
- vastaanottaa komentoja käyttöliittymärajapinnasta CavapaInterface ja lähettää niitä eteenpäin CavapaBase-moduulille sekä
- ottaa vastaan laskentatietoa CavapaBase-moduulilta ja välittää sitä käyttöliittymälle.

Käyttöliittymärajapinnan toteuttava moduuli GUI on työpöytäkäyttöliittymä, joka huolehtii videoiden ja laskentatiedon esityksestä käyttäjälle sekä ottaa vastaan käyttäjän syötteitä ja komentoja.

Käyttöliittymärajapinta mahdollistaa myös muunlaisten käyttöliittymien liittämisen sovellukseen. Yksi mahdollinen tällainen on palvelinmoduuli CavapaServer, jonka kautta sovellusta voisi käyttää WWW-käyttöliittymän kautta. Käyttöliittymistä GUI on ensisijainen, ja CavapaServer toteutetaan ajan salliessa.

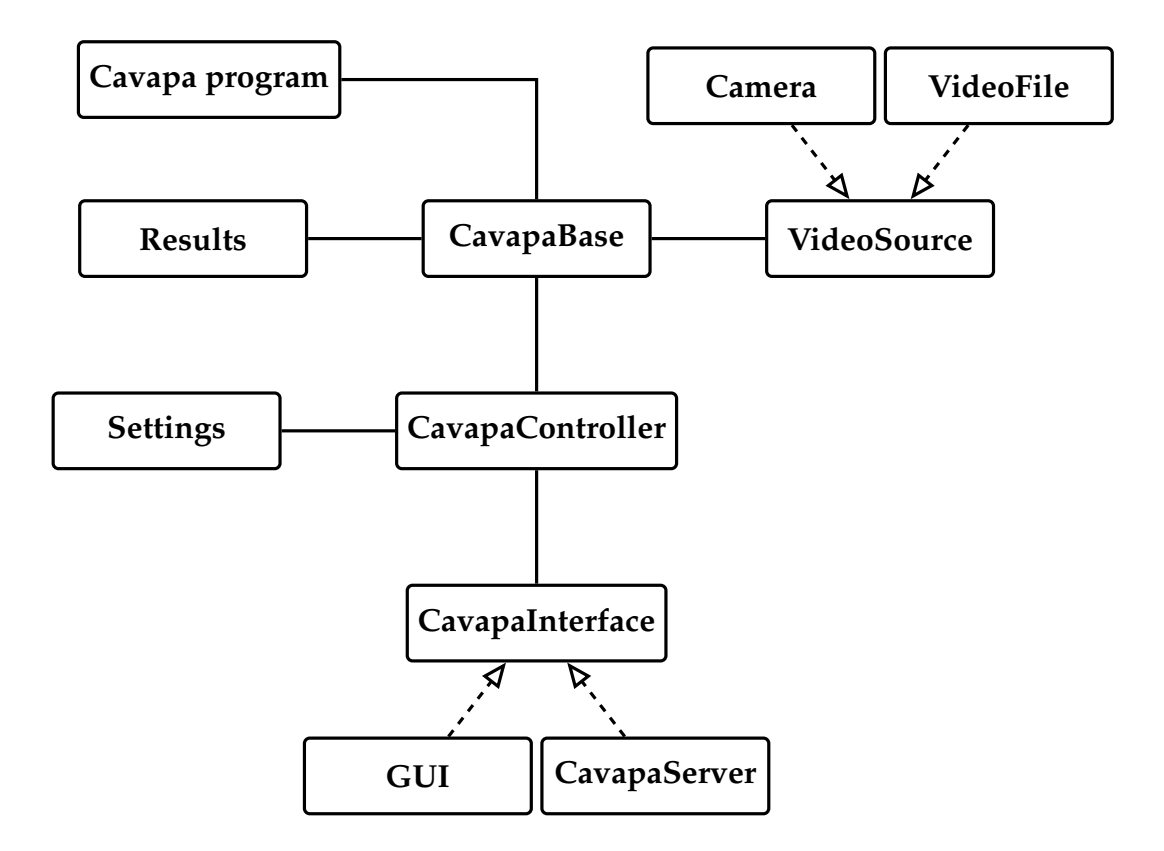

<span id="page-14-0"></span>Kuva 3.1: CAVAPA-GUI-sovelluksen kokonaisrakenne.

# <span id="page-15-0"></span>**4 Vaatimusten prioriteetit ja tilat**

Luvussa kuvataan toteutettavan sovelluksen vaatimusten mahdolliset prioriteetit ja tilat.

Vaatimukset on priorisoitu asteikolla 1–5 seuraavasti:

**D** Pakollinen

 $\boldsymbol{2}$  Tärkeä

3 Mahdollinen

4 Idea

**5** Ei toteuteta

Vaatimusten tilat esitetään seuraavasti:

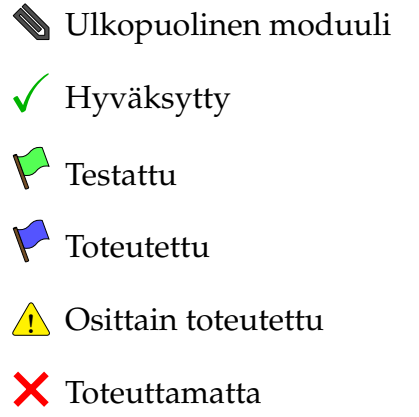

## <span id="page-16-0"></span>**5 Toiminnalliset vaatimukset**

#### <span id="page-16-1"></span>**5.1 Yleiset asetukset**

- $\mathbf{2} \nabla$ 5.1.1 Käyttäjä voi valita liikemääräkäyrän värit.
- $\mathbf{2} \nabla$ 5.1.2 Käyttäjä voi valita oletushakemiston, jonne analyysien tulokset tallennetaan.
- $\mathbf{2} \nabla$ 5.1.3 Käyttäjä voi valita kohteen korostuksen värin.
- $\mathbf{2} \nabla$ 5.1.4 Käyttäjä voi määrittää videolähteiden FPS:n.
- $\mathbf{2} \nabla$ 5.1.5 Käyttäjä voi määrittää, miten pitkiin osiin video pilkotaan kamerakuvaa tallennettaessa.

#### <span id="page-16-2"></span>**5.2 Aiemman mittauksen käsittely**

- $\mathbf{2} \nabla$  5.2.1 Käyttäjä voi avata aiemman mittauksen tiedot tarkasteltaviksi.
- $\mathbf{2} \nabla$  5.2.2 Käyttäjä voi suorittaa analyysin uudelleen.
- $\overline{\Delta}$  $\blacktriangleright$  5.2.3 Käyttäjä voi poistaa mittaukseen liittyvät tulokset.

#### <span id="page-16-3"></span>**5.3 Videolähteiden valinta**

- $\mathbf{D}$   $\mathbf{\nabla}$  5.3.1 Mittauksen videolähteeksi voi valita työasemalla olevan videotiedoston.
- $\mathbf{D}$  5.3.2 Mittauksen videolähteeksi voi valita työasemaan yhteydessä olevan videokameran.
- $\mathbf{D} \bm{\nabla}$ 5.3.3 Mittaukseen liittyviä videolähteitä voi valita useamman kuin yhden.
- $\mathbf{2}$   $\mathbf{\Lambda}$  5.3.4 Käyttäjä voi valita videolähteen viimeksi käytettyjen videolähteiden listalta.

#### <span id="page-17-0"></span>**5.4 Mittauksen tietojen määrittäminen**

- $\blacksquare\blacktriangleright$  5.4.1 Sovellus asettaa automaattisesti mittauksen ajankohdan (päivämäärän ja kellonajan) metatiedostoon.
- $\mathbf{2} \nabla$ 5.4.2 Sovellus asettaa automaattisesti mittauksen tekijän nimen työaseman käyttäjänimen perusteella.
- $\mathbf{D} \bm{\nabla}$ 5.4.3 Käyttäjä voi muokata mittauksen tekijän nimeä.
- . . . $\mathbf 4 \mathsf X$ 5.4.4 Käyttäjä voi muokata mittauksen ajankohtaa.
- $\mathbf{D} \bm{\nabla}$ 5.4.5 Käyttäjä voi syöttää mittauksen nimen.
- $\mathbf{D} \bm{\nabla}$ 5.4.6 Käyttäjä voi syöttää mitattavan ryhmän nimen.
- $\mathbf{D} \bm{\nabla}$ 5.4.7 Käyttäjä voi syöttää mittauksen paikan.
- $\mathbf{D} \bm{\nabla}$ 5.4.8 Käyttäjä voi syöttää mittaukseen liittyviä lisätietoja.
- $\mathbf{D}$  5.4.9 Käyttäjä voi määrittää mittaukseen liittyvien tiedostojen tallennushakemiston.
- . . . $\bf{3}$   $\bm{\times}$  5.4.10 Käyttäjä voi määrittää vuorokaudesta aikavälit, jolloin mittaus on käynnissä.
- . . . $\mathbf 3 \mathsf X$ 5.4.11 Käyttäjä voi määrittää ne viikonpäivät, joina mittaus on käynnissä.
- $\mathbf{D}$  5.4.12 Käyttäjä voi tallentaa valitut videolähteet ja syötetyt tiedot metatiedostoon.

#### <span id="page-17-1"></span>**5.5 Kalibrointi**

- $\blacksquare\blacktriangleright$  5.5.1 Kameran katsomissuunnan ja korkeuden voi määrittää sovittamalla kaksiulotteisen ruudukon videokuvan päälle.
- $\mathbf{D}$  5.5.2 Näkökentän leveyden voi määrittää.
- $\mathbf{D}$  5.5.3 Useamman kameran suhteellisen sijainnin voi määrittää asettamalla videokuvien päälle yhteisiä pisteitä.
- . . . $\mathbf 3 \mathsf X$ 5.5.4 Kameran tynnyrivääristymän voi määrittää suoristamalla videokuvassa näkyvän neliön muotoisen esineen ääriviivat.
- $2\sqrt{5.5.5}$  Sovellus asettaa automaattisesti videolähteen nimen perusteella videolähteen kalibrointitiedot, jos ne on aiemmin tallennettu.
- . . . $\bf{3.5.5.6}$  Käyttäjä voi halutessaan valita videolähteen kalibrointitiedot aiemmin tallennetuista tiedoista.
- $2\sqrt{5.5.7}$  Sovellus tallentaa videolähteen kalibrointitiedot automaattisesti asetustiedostoon.

#### <span id="page-18-0"></span>**5.6 Mittauksen aloitus**

- $\mathbf{D} \bm{\nabla}$ 5.6.1 Käyttäjä voi käynnistää mittauksen.
- $\mathbf{2} \nabla$  5.6.2 Käyttäjä voi valita, tallennetaanko aktiivisuusdataa levylle.
- $\mathbf{2} \nabla$ 5.6.3 Videokameran ollessa videolähteenä käyttäjä voi valita, tallennetaanko videokuva levylle.
- $\mathbf{2} \nabla$  5.6.4 Käyttäjä voi asettaa mittauksen enimmäispituuden.
- . . . $\bf{3.3.5}$  Käyttäjä voi rajata videokuvasta analysoitavaa aluetta piirtämällä suorakulmion videokuvan päälle.
- $\mathbf{D} \bm{\nabla}$ 5.6.6 Videotiedoston ollessa videolähteenä käyttäjä voi valita tarkasteltavan aikavälin.
- . . . $\bf{3.3.5}$  5.6.7 Useamman videotiedoston ollessa lähteenä käyttäjä voi synkronoida ne ajan suhteen etsimällä videoista yhteisen ajanhetken.
- $\mathbf{D} \bm{\nabla}$ 5.6.8 Mittauksen aloitukseen liittyvät tiedot tallennetaan metatiedostoon.

#### <span id="page-18-1"></span>**5.7 Mittauksen seuranta**

- $\mathbf{D} \bm{\nabla}$ 5.7.1 Käyttäjä voi peruuttaa mittauksen, jolloin videokuvaa ja aktiivisuusdataa ei tallenneta.
- $\mathbf{D} \bm{\nabla}$ 5.7.2 Valituista videolähteistä tulevat kuvat näytetään mittauksen aikana samassa ikkunassa.
- $\mathbf{D} \bm{\nabla}$ 5.7.3 Käyttäjä voi päättää mittauksen, jolloin kaikki mittaukseen liittyvät tulokset tallennetaan.
- . . . $\mathbf 3 \mathsf X$ 5.7.4 Käyttäjä voi pysäyttää mittauksen ja jatkaa sitä myöhemmin.
- . . . $\bf{3.3.5}$  Asetuksen ollessa valittuna sovellus pysäyttää videon tallennuksen automaattisesti, jos kamerakuvasta ei havaita aktiivisuutta käyttäjän määrittämän ajan kuluessa.
- $\mathbf{2} \nabla$ 5.7.6 Liikemääräkäyrästä voi valita aiemman aikavälin tarkasteltavaksi mittauksen aikana.
- $\blacksquare\blacktriangleright$  5.7.7 Käyttäjä voi määrittää, minkä pituinen aikaväli näytetään nykyhetkestä taaksepäin.
- $\blacksquare\blacktriangleright$  5.7.8 Videokameran ollessa videolähteenä ja asetuksen ollessa valittuna videokuva tallennetaan levylle.
- . . . $\bf{3}$   $\bm{\times}$  5.7.9 Videokameran ollessa videolähteenä ja asetuksen ollessa valittuna videokuva tallennetaan tilatallennusjärjestelmään.
- $\mathbf{2} \nabla$  5.7.10 Jos levytila on loppumassa, sovellus ilmoittaa tästä ja pysäyttää mittauksen.
- $2\sqrt{5.7.11}$  Sovellus pilkkoo tallennettavan videon automaattisesti useammaksi käyttäjän määrittelemän pituiseksi tiedostoksi.

#### <span id="page-19-0"></span>**5.8 Tulosten näyttäminen ja käsittely**

- $\blacksquare\blacktriangleright$  5.8.1 Asetuksen ollessa valittuna videokuvan päällä näytetään havaitut liikkuvat kohteet laatikoituina.
- $\mathbf{D} \bm{\nabla}$ 5.8.2 Liikemääräkäyrä näytetään käyttäjän määrittämältä aikaväliltä.
- $\mathbf{D}$  5.8.3 Liikemääräkäyrässä näytetään vaaka-akselilla aika sekä pystyakselilla liikemäärä ja havaintojen lukumäärä.
- $\mathbf{2} \nabla$ 5.8.4 Liikemääräkäyrään voi nimetä ajanhetkiä kaksoisnapsauttamalla haluttua ajanhetkeä käyrältä ja kirjoittamalla ajanhetken nimen.
- $\mathbf{2} \nabla$  5.8.5 Liikemääräkäyrään nimetyt ajanhetket tallennetaan metatiedostoon.
- $\mathbf{2} \nabla$ 5.8.6 Käyttäjä voi määrittää, kuinka tiheästi aktiivisuusdataa tallennetaan.
- $\blacksquare\blacktriangleright$  5.8.7 Liikemääräkäyrän datan voi tallentaa datatiedostoksi käyttäjän määrittämältä aikaväliltä.

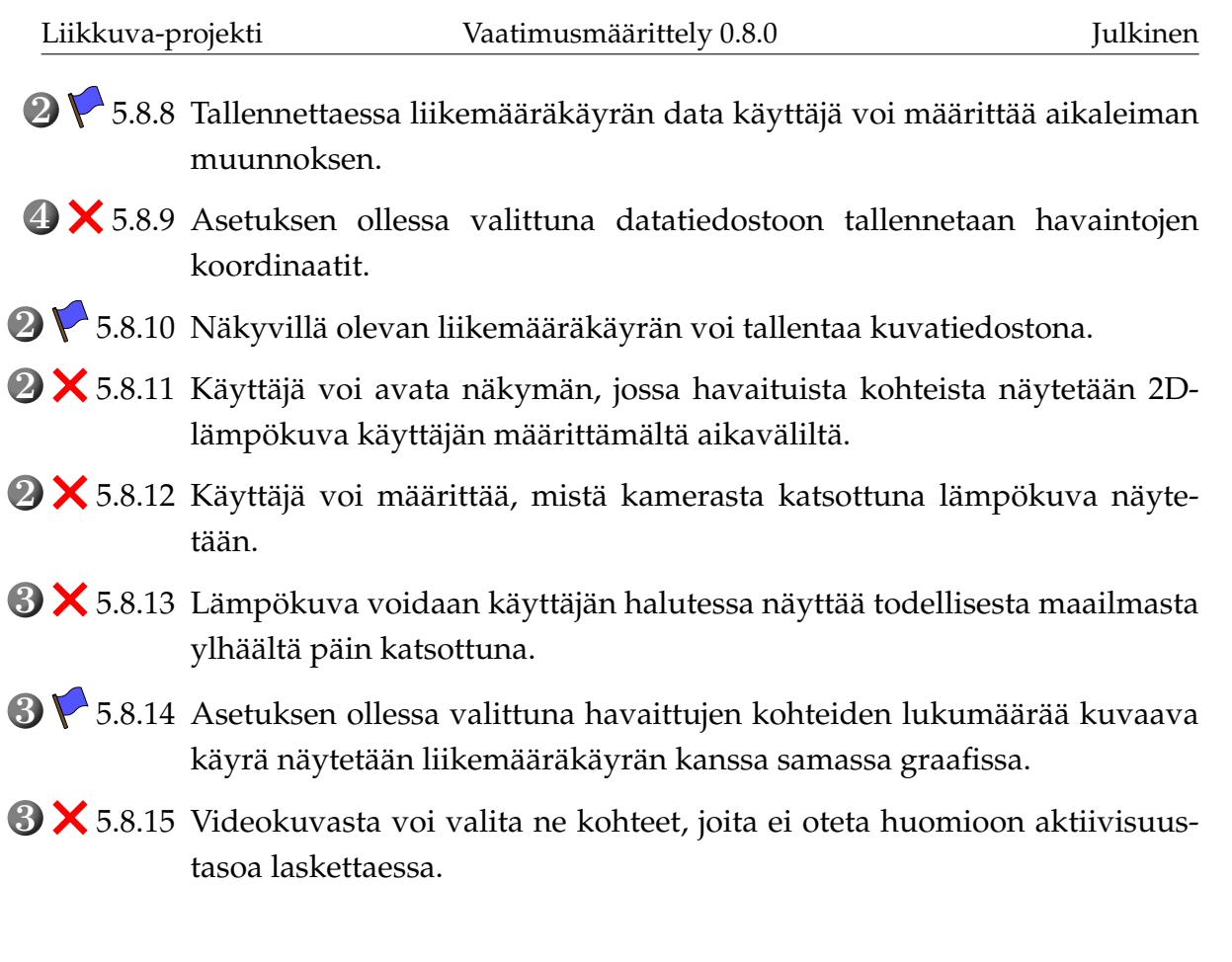

## <span id="page-20-0"></span>**5.9 Konenäkö**

. . . $\bf{3.3.5}$ 9.1 Sovellus osaa laskea kahdesta kuvakulmasta havaittujen kohteiden todellisen maailman koordinaatit.

### <span id="page-20-1"></span>**5.10 WWW-käyttöliittymä**

- $\overline{\Delta}$  $\blacktriangleright$  5.10.1 WWW-käyttöliittymässä näytetään meneillään olevan mittauksen liikemääräkäyrä.
- $\overline{\phantom{a}}$  $\blacktriangle$   $\blacktriangleright$  5.10.2 WWW-käyttöliittymässä näytetään mittauksen metatiedot.

### <span id="page-21-0"></span>**6 Tekniset vaatimukset ja rajoitteet**

#### <span id="page-21-1"></span>**6.1 Käyttöjärjestelmät**

- $\mathbf{D} \boldsymbol{\nabla}$  6.1.1 Sovellus toimii Windows 7 -käyttöjärjestelmässä.
- . . . $\mathbf 3 \mathsf X$  6.1.2 Sovellus toimii Windows 8 -käyttöjärjestelmässä.
- . . . $\mathbf 3 \mathop{\times}$  6.1.3 Sovellus toimii Windows Vista -käyttöjärjestelmässä.
- . . . $5 \mathsf{\times}$  6.1.4 Sovellus toimii Windows XP -käyttöjärjestelmässä.
- $\mathbf{D} \bm{\nabla}$ 6.1.5 Sovellus toimii Linux-pohjaisissa käyttöjärjestelmissä.
- . . . $\mathbf 3 \mathsf X$  6.1.6 Sovellus toimii OS X -käyttöjärjestelmässä.

#### <span id="page-21-2"></span>**6.2 Videon tallennusformaatit**

- $\mathbf{D}$   $\mathbf{\nabla}$  6.2.1 Sovellus tukee MPEG-4-videomuotoa tallennuksessa.
- . . . $5 \times$  6.2.2 Sovellus tukee MJPEG-videomuotoa tallennuksessa.

#### <span id="page-21-3"></span>**6.3 Videon lukuformaatit**

 $\mathbf{D} \boldsymbol{\nabla}$  6.3.1 Sovellus voi lukea MJPEG-muodossa olevia videotiedostoja.  $\mathbf{D} \boldsymbol{\nabla}$  6.3.2 Sovellus voi lukea MPEG-4-muodossa olevia videotiedostoja.

#### <span id="page-21-4"></span>**6.4 Liikemääräkäyrän tallennusformaatit**

- . . . $5 \mathsf{X}$  6.4.1 Liikemääräkäyrän voi tallentaa PNG-kuvana.
- $\mathbf{2}\nabla$  6.4.2 Liikemääräkäyrän voi tallentaa SVG-kuvana.
- . . . $\mathbf{5} \mathbf{\times}$  6.4.3 Liikemääräkäyrän voi tallentaa JPG-kuvana.
- $\mathbf{D} \bm{\nabla}$  6.4.4 Liikemääräkäyrän datan voi tallentaa CSV-formaatissa.
- $\mathbf{2} \nabla$  6.4.5 Liikemääräkäyrän datan voi tallentaa raakaformaatissa.

#### <span id="page-22-0"></span>**6.5 Metatiedon tallennusformaatit**

 $\mathbf{D} \bm{\nabla}$ 6.5.1 Mittauksen metatiedot tallennetaan XML-formaatissa.

#### <span id="page-22-1"></span>**6.6 Rajoitteet**

- 6.6.1 Videokameran lukemista varten mahdolliset siihen liittyvät ajurit on oltava asennettuina työasemalla.
- 6.6.2 Videokameran lukeminen ei ole mahdollista, jos OpenCV-kirjasto ei tue kameran rajapintaa.
- 6.6.3 Videoita voi tallentaa työasemalle korkeintaan niin paljon kuin siinä on levytilaa.
- 6.6.4 Sovelluksessa voi esiintyä hitautta riippuen työaseman tehoista, videolähteiden määrästä ja niiden kuvan tarkkuudesta.
- 6.6.5 Videokameran tyyppi määrää videokuvan enimmäistarkkuuden.
- 6.6.6 Sovelluksen riittää toimia Linux-pohjaisista käyttöjärjestelmistä vain Fedoralla (versio 18) ja Ubuntulla (versio 14.04).
- 6.6.7 Sovellus voi hidastua, jos käytettävä FPS asetetaan liian suureksi.
- 6.6.8 Mittaustulokset voivat olla epätarkkoja, jos käytettävä FPS on liian pieni tai liian suuri.

# <span id="page-23-0"></span>**7 Yhteenveto**

Liikkuva-sovellusprojekti suunnittelee ja toteuttaa Jyväskylän yliopiston liikuntakasvatuksen laitokselle käyttöliittymän konenäköpohjaiselle liikemittarille. Toteutettavalla sovelluksella voidaan visualisoida videokuvasta mitattua ihmisjoukon aktiivisuustasoa sekä suorittaa mittauksessa tarvittava kalibrointi.

## <span id="page-24-1"></span><span id="page-24-0"></span>**8 Lähteet**

<span id="page-24-2"></span>[1] Kivelä Joel, Koskenkorva Erkki, Lehtinen Mika, Leppäaho Oskari ja Partanen Petri, "Liikkuva-projekti, Projektisuunnitelma", saatavilla PDF-muodossa <URL: [http://sovellusprojektit.it.jyu.](http://sovellusprojektit.it.jyu.fi/liikkuva/dokumentit/projektisuunnitelma/liikkuva_projektisuunnitelma_1.0.0.pdf) [fi/liikkuva/dokumentit/projektisuunnitelma/liikkuva\\_](http://sovellusprojektit.it.jyu.fi/liikkuva/dokumentit/projektisuunnitelma/liikkuva_projektisuunnitelma_1.0.0.pdf) [projektisuunnitelma\\_1.0.0.pdf](http://sovellusprojektit.it.jyu.fi/liikkuva/dokumentit/projektisuunnitelma/liikkuva_projektisuunnitelma_1.0.0.pdf)>, Jyväskylän yliopisto, tietotekniikan laitos, 2014.